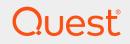

Quest® InTrust 11.3.2

### **Preparing for Auditing and Monitoring Active Roles**

#### © 2018 Quest Software Inc. ALL RIGHTS RESERVED.

This guide contains proprietary information protected by copyright. The software described in this guide is furnished under a software license or nondisclosure agreement. This software may be used or copied only in accordance with the terms of the applicable agreement. No part of this guide may be reproduced or transmitted in any form or by any means, electronic or mechanical, including photocopying and recording for any purpose other than the purchaser's personal use without the written permission of Quest Software Inc.

The information in this document is provided in connection with Quest Software products. No license, express or implied, by estoppel or otherwise, to any intellectual property right is granted by this document or in connection with the sale of Quest Software products. EXCEPT AS SET FORTH IN THE TERMS AND CONDITIONS AS SPECIFIED IN THE LICENSE AGREEMENT FOR THIS PRODUCT, QUEST SOFTWARE ASSUMES NO LIABILITY WHATSOEVER AND DISCLAIMS ANY EXPRESS, IMPLIED OR STATUTORY WARRANTY RELATING TO ITS PRODUCTS INCLUDING, BUT NOT LIMITED TO, THE IMPLIED WARRANTY OF MERCHANTABILITY, FITNESS FOR A PARTICULAR PURPOSE, OR NON-INFRINGEMENT. IN NO EVENT SHALL QUEST SOFTWARE BE LIABLE FOR ANY DIRECT, INDIRECT, CONSEQUENTIAL, PUNITIVE, SPECIAL OR INCIDENTAL DAMAGES (INCLUDING, WITHOUT LIMITATION, DAMAGES FOR LOSS OF PROFITS, BUSINESS INTERRUPTION OR LOSS OF INFORMATION) ARISING OUT OF THE USE OR INABILITY TO USE THIS DOCUMENT, EVEN IF QUEST SOFTWARE HAS BEEN ADVISED OF THE POSSIBILITY OF SUCH DAMAGES. Quest Software makes no representations or warranties with respect to the accuracy or completeness of the contents of this document and reserves the right to make changes to specifications and product descriptions at any time without notice. Quest Software does not make any commitment to update the information contained in this document.

If you have any questions regarding your potential use of this material, contact:

Quest Software Inc.

Attn: LEGAL Dept

4 Polaris Way

Aliso Viejo, CA 92656

Refer to our Web site (https://www.quest.com) for regional and international office information.

#### Patents

Quest Software is proud of our advanced technology. Patents and pending patents may apply to this product. For the most current information about applicable patents for this product, please visit our website at https://www.quest.com/legal.

#### Trademarks

Quest, the Quest logo, and Join the Innovation are trademarks and registered trademarks of Quest Software Inc. For a complete list of Quest marks, visit https://www.quest.com/legal/trademark-information.aspx. All other trademarks and registered trademarks are property of their respective owners.

#### Legend

CAUTION: A CAUTION icon indicates potential damage to hardware or loss of data if instructions are not followed.

**IMPORTANT**, **NOTE**, **TIP**, **MOBILE**, or **VIDEO**: An information icon indicates supporting information.

InTrust Preparing for Auditing and Monitoring Active Roles Updated - June 2018 Version - 11.3.2

### Contents

| Active Roles Auditing and Monitoring Overview           |    |
|---------------------------------------------------------|----|
| What You Can Do                                         |    |
| Tracking Administrative Activity Outside Active Roles   |    |
| Managing Audit Data                                     |    |
| Archiving Data                                          |    |
| Reporting                                               |    |
| Using InTrust Tasks                                     |    |
| Complementing Audit Data                                |    |
| Monitoring Active Roles Policy Compliance               |    |
| Tracking Active Roles Operation                         |    |
| Putting It to Work                                      | 11 |
| Installing the Knowledge Pack                           |    |
| Data Gathering and Reporting                            |    |
| Setting Up Gathering and Reporting with InTrust Manager |    |
| Jobs and Tasks                                          |    |
| Reports                                                 |    |
| Example                                                 |    |
| Real-Time Monitoring of Business-Critical Events        |    |
| Setting Up Monitoring with InTrust Manager              |    |
| Viewing Alerts in InTrust Monitoring Console            | 14 |
| Use Cases                                               |    |
| Checking Policy Compliance                              |    |
| Reporting on Account Management                         |    |
| Investigating Service Failure                           | 17 |
| Data Archiving and Analysis                             |    |
| Knowledge Pack Objects                                  | 19 |
| Sites                                                   |    |
| Notification Group                                      |    |
| Rules                                                   |    |
| ActiveRoles 6                                           |    |
| Active Roles 7                                          |    |
| Data Sources                                            |    |
| Real-time Monitoring Policies                           |    |
| Gathering Policies                                      |    |
| Import Policy                                           |    |
| Tasks                                                   |    |

| Repository Viewer Searches  |  |
|-----------------------------|--|
| Reports                     |  |
| About us                    |  |
| Contacting Quest            |  |
| Technical support resources |  |

# Active Roles Auditing and Monitoring Overview

The Knowledge Pack for Active Roles is a link between InTrust on the one hand and Active Roles on the other hand. The Knowledge Pack enables you to use the InTrust workflow to control the operation of Active Roles.

The Knowledge Pack is essentially a collection of InTrust objects such as rules, sites, policies, tasks and reports. These objects are interdependent, and they blend in with other predefined InTrust objects you may have installed.

After you have set up the Knowledge Pack, you can work with the following objects using InTrust:

- Rules
- Tasks
- · Gathering policies
- · Real-time policies
- Data providers
- Reports
- Sites

Using objects included in the Knowledge Pack, you can work with events that Active Roles records to its log. This log provides extended information about security events compared with the Security log.

### Compatibility

The Knowledge Pack works with data provided by One Identity Active Roles 7.\*.

# What You Can Do

The Knowledge Pack adds significantly to the value of Active Roles. In an enterprise where both Active Roles and InTrust are deployed, each of these products plays a central part. Active Roles is designed to be the Active Directory administration center for the environment, whereas InTrust is the main facility for auditing and ensuring policy compliance. The Knowledge Pack brings these administrative functions closer together, making administration easier and more direct.

The related topics describe particular benefits that you get by deploying the Knowledge Pack:

- Tracking Administrative Activity Outside Active Roles
- Managing Audit Data
- Complementing Audit Data
- Monitoring Active Roles Policy Compliance
- Tracking Active Roles Operation

### Tracking Administrative Activity Outside Active Roles

Active Roles is meant to be the control center for Active Directory administration. Accordingly, once you have deployed Active Roles, you should pay attention to any administrative activity that circumvents it. The Knowledge Pack enables you to find out whether any administrative actions are performed or attempted with other tools, such as the Active Directory Users and Computers MMC snap-in.

Administrative actions taken outside Active Roles may have different implications. This depends on whether the account that was used is one of the accounts reserved for the Active Roles service.

In a typical environment with Active Roles deployed, Active Directory-native permissions cannot be granted directly. Here, the term permissions includes membership in certain groups whose members have permissions on Active Directory objects. Only Active Roles accounts can delegate these permissions, but they are supposed to do it on behalf of Active Roles administrators by applying administrative templates (or roles) rather than dealing with individual permissions. One way of delegating Active Directory-native permissions on an individual basis is by using the Active Directory Users and Computers MMC snap-in.

In such cases, other accounts do not get direct access to Active Directory administration. If an account is not reserved for use with Active Roles, then administrative actions by that account fail. In such cases, you should investigate to find out who tried to get unauthorized access.

If the account is an Active Roles account, this may mean someone with access to the account performed the administrative action using a tool other than Active Roles. This can be done in an attempt to conceal the action or keep Active Roles from preventing it. Look into the matter to find out whether it is a case of impersonation or privilege abuse.

In some non-typical situations certain special-purpose administrative accounts retain the privileges to perform management outside Active Roles. Actions by these accounts should also be tracked to ensure that administrative measures do not violate the corporate policy.

# **Managing Audit Data**

Archiving Data Reporting Using InTrust Tasks

### **Archiving Data**

InTrust is a complete auditing and reporting solution.

The Knowledge Pack enables you to efficiently store and archive data related to Active Roles. By gathering the data to InTrust repositories, you store data in a compact and flexible way, while keeping it available for further use.

You achieve this by using InTrust gathering jobs (which you can set up in InTrust Manager) or real-time event collection (which you can set up in InTrust Deployment Manager). For information about creating and modifying jobs and tasks, see the Auditing Guide. For information about real-time collection, see Getting Started with InTrust.

In addition to long-term archiving, you can use InTrust repositories to consolidate Active Roles audit trails from multiple departments of your enterprise if your Active Roles administration is decentralized. In this way, you centralize both the archiving and the reporting. Consolidation jobs in InTrust serve this purpose.

When you use InTrust to manage Active Roles audit data, there is no restriction on the number of separate Active Roles-managed portions of the environment.

### Reporting

To get reports on administrative activity performed with Active Roles and outside it, use InTrust tasks to gather the necessary data and schedule reports. The most common use for reports is to focus on the activity of particular users or track who makes particular changes to Active Directory.

### **Using InTrust Tasks**

The Knowledge Pack comes with tasks that address both auditing and reporting needs. Use the tasks as follows:

- The "Active Roles: Daily events collection" task collects the EDM Server log from Active Roles 6 servers and the ARAdminService log from Active Roles 7 servers. It stores the gathered data in the default repository. This task archives data. One of the reasons for it is compliance with regulations.
- The "Active Roles: Weekly reporting" task depends on the previous tasks for data. It uses all data from Active Roles logs and some data—related to account management—from the Security log. The task imports data for reports from the repository and creates those reports.

You do not necessarily have to work with these predefined tasks. You may want to use them as templates for your own tasks: copy them and make the necessary adjustments to the copies.

# **Complementing Audit Data**

Even though Active Roles logging is very detailed, there are situations when additional data helps. Change Auditor for Active Directory complements Active Roles audit with events from its own log to more completely and accurately reflect what happens in the environment. It is recommended that you deploy Change Auditor for Active Directory for comprehensive audit and additional benefits such as prevention of unwanted changes.

The following are examples of cases where Active Roles data is not enough:

- A user logs on to a domain controller to perform some administrative action. Active Roles does not capture this logon event.
- A user directly accesses and modifies an Active Directory object without using Active Roles administrative templates. Active Roles is not aware of the change.
- An administrator uses the Active Directory Users and Computers MMC snap-in to directly grant
  permissions to certain users. The set of permissions for the users contradicts roles defined by Active
  Roles, but Active Roles has no way of disallowing the changes and keeping the roles consistent.

These actions are not allowed in environments administered using Active Roles. For more information, see the Tracking Administrative Activity Outside Active Roles topic.

In your particular environment, other situations may come up when you also need data from Change Auditor for Active Directory logs on domain controllers for detailed analysis. InTrust gathering jobs provide an easy way to get that data, and reporting jobs incorporate it in reports.

InTrust can also collect and consolidate data from other sources such as the Security log, Application log, Directory Service log and Exchange tracking log. This gives you more capabilities for implementing audit procedures and ensuring regulation compliance.

### Monitoring Active Roles Policy Compliance

Maintaining corporate administrative policies is one of the most important tasks in Active Roles. Active Roles prevents violation of policies it defines. If policies are violated outside Active Roles, it detects the violations. In either case, Active Roles makes detailed log records.

You must manually schedule policy compliance checking.

The Knowledge Pack ensures that you are notified of policy violations, whether attempted or successful. For example, you can monitor situations when there are multiple attempts to access certain resources. The most likely explanation is that some person or application keeps trying to gain access to the resource and failing at each attempt.

Normally, such situations are detected after the event and investigated by analyzing logs or reports. The Knowledge Pack provides monitoring rules that notify you of policy violations in real time.

# **Tracking Active Roles Operation**

You can track Active Roles server health, availability and performance in real time. This is done with InTrust rules, which help detect and resolve issues in a timely fashion and keep Active Roles functional.

Rules, through alerts, mainly provide information about the following:

- Situations when the Active Roles service is unavailable
- How the service uses available system resources
- Whether the conditions in the environment are suitable for the service's successful operation

# **Putting It to Work**

The Active Roles Knowledge Pack lets you perform the following operations:

- Gather Active Roles-related audit data
- Report on the gathered data
- Get notified of Active Roles issues in real time

The workflow for these tasks is no different from working with data for other InTrust Knowledge Packs. It includes working in InTrust Manager, InTrust Monitoring Console and, optionally, InTrust Knowledge Portal.

The following three sections deal with installing and using these InTrust components for the tasks:

- Installing the Knowledge Pack
- Data Gathering and Reporting
- Real-Time Monitoring of Business-Critical Events

### Installing the Knowledge Pack

To set up the Knowledge Pack, run the **ARS\_KP.\*.\*.\*.msi** installation package from the **Additional Knowledge Packs\Knowledge Pack for Active Roles** folder in your InTrust distribution.

### **Data Gathering and Reporting**

To gather audit data and include it in SSRS reports, use the InTrust Manager MMC snap-in. Alternatively, you can use real-time event collection in InTrust Deployment Manager and analyze events using Repository Viewer. The following two topics deal with how to use these components for the task:

# Setting Up Gathering and Reporting with InTrust Manager

The combination of InTrust and the Knowledge Pack for Active Roles lets you easily gather audit data and create reports on it. The most convenient way to accomplish both of these objectives is to use a single InTrust task. You configure this task in the InTrust Manager MMC snap-in.

This section concentrates on what you do with InTrust Manager that involves objects from the ARS Knowledge Pack. For detailed instructions on how to do it, see the Auditing Guide.

### Jobs and Tasks

In Trust tasks are chains of specialized operations called jobs. To gather Active Roles-related audit data and report on it, you need a task that includes at least a properly configured gathering job and a reporting job.

The necessary tasks are provided for you in the Knowledge Pack: "Active Roles: Daily events collection" and "Active Roles: Weekly reporting". In general, there are tasks intended for gathering and those meant for reporting. The collection tasks gather audit data to the repository. The reporting tasks import the necessary data to the database, compile reports using that database, and then clean up the database.

The default configuration requires that you simply set an appropriate schedule for the tasks. However, if you want to split the reporting workflow into several tasks, you can make copies of the predefined reporting tasks and edit the parameters of the reporting jobs.

When configuring gathering jobs, you must supply the following information:

• Where to get the data

This is determined by your choice of an InTrust site, which is a collection of audited computers. The Knowledge Pack comes with predefined sites you can use.

You need to populate the required sites as necessary and make sure that agents are installed on site computers. Agents are installed as soon as site members are first enumerated, but you can force agent installation at any time by right-clicking the site and selecting **Install Agents**.

• What data to gather

This is defined by InTrust gathering policies. On the one hand, policies let you narrow down the choice of audited computers. On the other hand, they provide filters for data that arrives in InTrust data storages. The predefined gathering policies that come with the Knowledge Pack are "Active Roles: All Administration Service log events", "Active Roles: All EDM Server log events", "Active Roles: Security log events" and "Active Roles: InTrust for AD log events".

There are also import policies that specify which data is brought from repositories into audit databases for reporting.

You can gather everything in the Active Roles logs for analysis and bring in data from the Change Auditor log and Security log for additional capabilities.

• Where to store the data

InTrust supports two types of audit data storage: repositories and audit databases. Repositories are for long-term archival of arbitrary amounts of data, and audit databases should store data for immediate reporting needs. You can gather to a repository and then import data for reports to a database by including an InTrust import job in the task. This is the recommended way, and the predefined tasks are built around this model. You can also gather to a repository and a database at once if you want.

### Reports

Reports help you find out about any event from Active Roles logs (ARAdminService log and EDM Server log) in detail. In particular, you can report on the following:

- Assignment of user privileges
- Object management (including account management) in general

When configuring InTrust reporting jobs, you have access to reports shipped with the Knowledge Pack. In addition to the choice of reports, the following settings are important for reporting jobs:

- The URL of the reporting server's Web service
- The database to be used as the data source for the reports; the database you specify must exist and have the structure of an InTrust database
- · Optionally, the credentials for creating the reports
- · The reports and filters you need

- Where to deliver the ready reports—email address, network share or a Reporting Server snapshot that you can view using Knowledge Portal.
- Optionally, the repository from which to import data that is missing from the database.
- Optionally, settings for notification about job completion by email
- The InTrust server where the job runs

### Example

The simplest way to organize reporting is as follows:

- 1. Adjust the schedule of the "Active Roles: Daily events collection" task or a copy of this task.
- 2. Adjust the schedule of the "Active Roles: Weekly reporting" task or a copy of this task so that the task runs after the necessary data has been gathered.
- 3. Configure the list of reports you want to get by editing the reporting job in the reporting task.

### Real-Time Monitoring of Business-Critical Events

As described in this guide, real-time monitoring facilities provided by the Knowledge Pack focus on the health and functionality of the Active Roles service and its Web Interface.

In Trust Manager and In Trust Monitoring Console are the two components that enable you to work with real-time monitoring objects.

In Trust sends out alerts as soon as certain events or conditions occur. Alerts are viewable in In Trust Monitoring Console. Notifications about alerts can be email or net send messages.

For more details, see the following topics:

- Setting Up Monitoring with InTrust Manager
- Viewing Alerts in InTrust Monitoring Console

### Setting Up Monitoring with InTrust Manager

In Trust Manager lets you set up real-time monitoring. Real-time monitoring is governed by In Trust rules. To get a rule to work successfully, make sure of the following:

- · Agents are installed on the computers to be monitored.
- The rule is enabled.
- All the parameters necessary for the rule are specified.
- The rule is bound to an InTrust site by a real-time monitoring policy.
- The policy is active.

#### To enable notifications

- Ensure that notification messages are defined for rules and activated.
- For real-time monitoring policies, check that notification of the right operators is turned on. Operators are addressees of InTrust notification messages.

For an example of the described configuration, see the Checking Policy Compliance topic. For other settings, such as configuring response actions and scheduling monitoring, refer to the InTrust documentation.

### Viewing Alerts in InTrust Monitoring Console

Monitoring Console provides a centralized Web interface for real-time monitoring alerts. People responsible for resolution of certain types of alerts can have corresponding profiles to view only the reports they need.

Before you can use InTrust Monitoring Console to work with rules from the Knowledge Pack, complete the following preparatory steps:

- 1. In InTrust Manager, configure the rules you are going to use. Make sure that the rules are set to send out alerts.
- 2. Still in InTrust Manager, assign inspectors to the sites you want to monitor and the rule groups that include the rules you want to use. Inspectors are the personnel who will be viewing alerts. In a default configuration, inspectors must be assigned to the "ARS: Active Roles Servers" site. The same people must be inspectors for the rule groups that contain the rules you need. By specifying inspectors, you ensure that these people can view the alerts that the rules generate.

After this, make some changes to Monitoring Console configuration by creating the following:

- An alerting profile It defines who can read alerts and change their state.
- An alert view It specifies what alerts you are interested in.

#### **Creating an Alerting Profile**

Open the Monitoring Console Administration page. For that, click the Monitoring Console entry in the Start menu, and when the page loads, append "/Administration" to the URL in the address bar.

On the Administration page, click New in the left pane to start the New Alerting Profile Wizard.

The wizard lets you select the InTrust Server that generates the alerts and specify who views these alerts. You let your personnel view alerts by assigning the roles of alert readers and alert managers. To allow a user to view alerts, assign the alert reader role to the user account; to allow a user to add comments and to acknowledge and resolve alerts, assign the alert manager role. Alert records are available to users (alert readers and alert managers) only if their accounts are inspectors for both monitored sites and rule groups.

After a new profile has been successfully configured, you can customize alert views for this profile in Monitoring Console. To open Monitoring Console, you can click its entry in the Start menu.

#### **Creating and Alert View**

Creating alert views doesn't involve the Administration page. To create a view, open the regular Monitoring Console page (click the Monitoring Console entry in the Start menu).

Click **New** to start the New Alert View Wizard. This wizard lets you select the rules and sites that you want to monitor, and saves your preferences as an alert view. For an existing view, you can configure filters based on alert state and generation time and other alert properties. Within a view, you can examine alert statistics and analyze the alerts in detail. For more information, refer to the Monitoring Console help.

You can create as many alert views as you need for organizing your alert resolution workflow.

# Use Cases

This chapter describes several common use scenarios for the Knowledge Pack. The related topics describe general methods to achieve typical tasks and do not contain detailed instructions on procedures:

- Checking Policy Compliance
- · Reporting on Account Management
- Investigating Service Failure
- Data Archiving and Analysis

For detailed instructions about working with InTrust configuration objects, refer to the Auditing Guide.

# **Checking Policy Compliance**

This scenario is possible if the environment is configured so as to allow certain users to perform administrative actions outside Active Roles. Suppose you want to monitor changes to mailbox aliases in your environment that bypass Active Roles.

For example, suppose that there is a distinct policy for mailbox naming, and Active Roles imposes this policy. However, certain personnel can manage mailboxes without using Active Roles. You need to make sure that any mailbox management actions that these users perform comply with the policy and that no controversial changes are made inadvertently.

Configure the "Active Roles: Policy compliance check" rule to send email notifications to your Active Roles operators, as follows:

- 1. Make sure that the "Active Roles Operators" notification group is populated with accounts that must receive the notifications.
- 2. Open the properties of the "Active Roles: Policy compliance check" rule.
- 3. On the General tab, make sure that **Enabled** is selected.
- 4. On the Matching tab, select the check box next to the parameter in the list and specify the organizational units you want to monitor in the Containers parameter.
- 5. The list should contain few items. If the list is too large, rule matching takes a very long time.
- 6. Click OK.
- 7. Open the properties of the "Active Roles 7: Administration Service Policy" Policy.
- 8. Check that "Active Roles 7: Servers" is listed on the Sites tab, and the "Active Roles: Policy compliance check" rule is listed on the Rules tab.
- 9. Select Activate on the General tab.
- 10. Click OK.
- 11. Commit the changes you have made by clicking the **Commit** button on the toolbar.

After that, you will receive notifications whenever a policy violation occurs for an object in the monitored OUs. Watch out for messages about mailbox alias changes.

# **Reporting on Account Management**

In this scenario, you schedule a report on account management actions performed outside Active Roles. The information for the report comes from InTrust for AD logs and Security logs on to the domain controllers of the domain you are interested in and from EDM Server logs on the Active Roles servers in that domain.

#### To configure this workflow

- 1. Make sure the "Active Roles: Weekly reporting" task runs after all the required data has been gathered by the "Active Roles: Daily events collection" and "Security log daily collection" tasks.
- 2. If necessary, edit the reporting job within the "Active Roles: Daily events collection" task. For example, you can change filter settings for the "Account management performed outside Active Roles-Advanced" report and specify the preferred output format for reports.
- 3. Optionally, add a notification job that informs you of task completion.

Now your report storage will contain a detailed report prepared automatically on schedule.

If you prefer to leave the default settings in the predefined task, make a copy of it and use the copy instead.

### **Investigating Service Failure**

This scenario is common when the Active Roles service fails and you need to find out the reason. It is possible that the failure is due to a denial of service attack or abnormal activity going on. The symptom of such a situation is a large number of failure audit events in the environment.

You can monitor such situations by deploying the following rules:

- "Active Roles Service: General response"
- "Active Roles: Multiple failure audit"

Configure alerts from these two rules to be shown in InTrust Monitoring Console. When "AR Server Service: General response" tells you that the service is not responding, check whether the alert is accompanied by the "AR Server Service: Multiple failure audit" alert.

If both of these alerts are generated during a short period of time, investigate why the failure events occurred.

To implement this monitoring, prepare Monitoring Console for the task as described in the Viewing Alerts in InTrust Monitoring Console topic. When creating the alert view, include the two rules listed previously and the "ARS: Active Roles - Servers" site.

Remember that your alert viewers and managers must be inspectors for the group that holds the two rules and for the monitored site. Include the rules in the alert view you create.

If this situation is detected, you can further investigate the issue by preparing the "All Active Roles events" SSRS report and analyzing it in InTrust Knowledge Portal. The report's EventID filter lets you narrow down the scope of events to be included, and the Date Range filter refines the time period for the report.

For more information about using reports, see the Data Gathering and Reporting topic.

Alternatively, you can analyze events in Repository Viewer or IT Security Search. This means working with events stored in an InTrust repository instead of the audit database. For details, see the following:

- Searching for Events in Repository Viewer
- IT Security Search User Guide

# **Data Archiving and Analysis**

This scenario represents the regular practice of gathering and archiving audit data, and then analyzing it. This is not a course of action for emergency situations.

In Trust provides you with long-term storage for Active Roles-related audit data. Keeping all the data in databases is impractical, so you use In Trust repositories for long-term storage.

You gather the audit data to InTrust repositories and import recent portions of it to audit databases to build reports. You are interested in data related to Active Directory object management.

#### To implement this scenario

- 1. Create a separate InTrust audit database for this purpose. You should not use your regular database in this case, because only one task should depend on it.
- 2. Create a new InTrust task and schedule it to run as often as you need it to.
- 3. In the new task, create a cleanup job than clears all data from the special audit database you have created. This job ensures that the database is emptied before any new data arrives in it.
- 4. Create a successor import job that imports data you are going to analyze. This job must import only EDM Server log data.
- 5. Create a successor notification job to inform you of task completion.
- 6. When you get notified that the data has becomes available, see the "All Active Roles events" report in InTrust Knowledge Portal.

Using report filters, you can easily determine which events need attention and analyze them in depth.

# **Knowledge Pack Objects**

### Sites

- ARS 6: Servers
- ARS 6: Web Interfaces
- Active Roles 7: Servers

### **Notification Group**

Active Roles Operators

### Rules

### **ActiveRoles 6**

- ActiveRoles Server Servers
  - AR Server Service: License system failure
  - AR Server Service: Internal error
  - AR Server Service: Critical error on startup
  - AR Server Service: Replication monitoring
  - AR Server Service: Physical memory usage
  - AR Server Service: General response
  - AR Server Service: Policy compliance check
  - AR Server Service: Multiple failure audit
  - AR Server Service: Event with Error severity
  - o AR Server Service: Event with Warning severity
  - AR Server Service: Reserved virtual memory
- Active Roles Web Interfaces
  - AR Server WI: Availability

### **Active Roles 7**

- Administration Services
  - Active Roles Service: General response
  - Active Roles Service: Physical memory usage
  - Active Roles Service: Reserved virtual memory
  - Active Roles: License system failure
  - Active Roles: Internal error
  - Active Roles: Critical error on startup
  - Active Roles: Replication monitoring
  - Active Roles: Policy compliance check
  - Active Roles: Multiple failure audit
  - Active Roles: Event with Error severity
  - Active Roles: Event with Warning severity

### **Data Sources**

- ARS: EDM Server log
- Active Roles Administration Log
- ARS: InTrust for AD log
- · ARS: AR Server Service: General response Script
- · Active Roles Service: General Response Script
- · Active Roles Service: Physical memory usage Script
- · Active Roles Service: Reserved virtual memory Script
- ARS: AR Server Service: Replication monitoring Script
- · Active Roles: Replication monitoring Script
- · ARS: AR Server WI: Availability Script
- · Active Roles: Policy compliance check Script

### **Real-time Monitoring Policies**

- ActiveRoles 6: Administration Service Policy
- ActiveRoles 6: WI Policy
- Active Roles 7: Administration Service Policy

# **Gathering Policies**

- Active Roles: All Administration Service log events
- Active Roles: All EDM Server log events
- Active Roles: InTrust for AD log events
- Active Roles: Security log events

# **Import Policy**

Active Roles: All Events

### Tasks

- Active Roles: Daily events collection
- Active Roles: Weekly reporting

# **Repository Viewer Searches**

- Active Roles
  - All events produced by Active Roles
  - All operations and operation requests
  - Operations on groups
  - Operations on users
  - Operation requests for miscellaneous objects
  - Operation requests for groups
  - Operations on computers
  - Operation requests for computers
  - Operations on miscellaneous objects
  - Operation requests for users

### Reports

- InTrust for ActiveRoles Server\Active Directory Management Bypassing ARS
  - Account management performed outside ARS (Security Log)
  - All activity within and outside of ActiveRoles Server

- InTrust for ActiveRoles Server\Active Directory Management using ARS
  - Active Roles Deprovisioning of User Accounts
  - Active Roles Directory object management summary by Initiator
  - · Active Roles Directory object management
  - Active Roles Group Management by Initiator
  - Active Roles Group Membership Management by Initiator
  - Active Roles User Accounts Management

### We are more than just a name

We are on a quest to make your information technology work harder for you. That is why we build communitydriven software solutions that help you spend less time on IT administration and more time on business innovation. We help you modernize your data center, get you to the cloud quicker and provide the expertise, security and accessibility you need to grow your data-driven business. Combined with Quest's invitation to the global community to be a part of its innovation, and our firm commitment to ensuring customer satisfaction, we continue to deliver solutions that have a real impact on our customers today and leave a legacy we are proud of. We are challenging the status quo by transforming into a new software company. And as your partner, we work tirelessly to make sure your information technology is designed for you and by you. This is our mission, and we are in this together. Welcome to a new Quest. You are invited to Join the Innovation<sup>TM</sup>.

### Our brand, our vision. Together.

Our logo reflects our story: innovation, community and support. An important part of this story begins with the letter Q. It is a perfect circle, representing our commitment to technological precision and strength. The space in the Q itself symbolizes our need to add the missing piece — you — to the community, to the new Quest.

# **Contacting Quest**

For sales or other inquiries, visit www.quest.com/contact.

### **Technical support resources**

Technical support is available to Quest customers with a valid maintenance contract and customers who have trial versions. You can access the Quest Support Portal at https://support.quest.com.

The Support Portal provides self-help tools you can use to solve problems quickly and independently, 24 hours a day, 365 days a year. The Support Portal enables you to:

- Submit and manage a Service Request
- View Knowledge Base articles
- Sign up for product notifications
- Download software and technical documentation
- View how-to-videos
- Engage in community discussions
- Chat with support engineers online
- · View services to assist you with your product